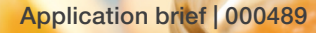

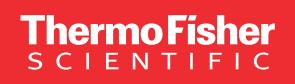

Utilizing software in a Zero Pesticide Residue project to automatically generate more accurate quantification by incorporating the impact of matrix effects and extraction efficiency

#### Authors

**Software** 

Bénédicte Gauriat, Julie Moriceau, Customer Solution Center, Les Ulis, France, Thermo Fisher Scientific

#### Keywords

Chromeleon CDS software, pesticide residues, Zero Pesticide Residue labeling, baby food, organic food, food safety, standard addition, recovery, matrix- effects, LC-MS/MS, GC-MS/MS

#### Goal

To demonstrate how the Thermo Scientific™ Chromeleon™ Chromatography Data System (CDS) software can improve the quantitation of pesticide residues to meet the Zero Pesticide labeling criteria for organic and baby food samples by reducing matrix effects and improving extraction efficiency.

#### Introduction

Organic and baby foods are typically grown without the use of synthetic pesticides, with the expectation that they are "pesticide free". This method describes a reliable and effective process to detect the potential presence of very low amounts of pesticide residues and is compliant with SANTE/12682/2019.

In the process of validating this procedure, the parameters of linearity, limit of quantification (LOQ), matrix effects, recovery, extraction efficiency, reproducibility, selectivity and specificity were measured and demonstrated.

The benefits of this method include an automated , on-going process of target quantification within a sample matrix through software customization and

# **thermo** scientific

automatic control validation for both LC and GC workflows, while taking into account matrix effects and extraction efficiency.

To maintain compliance with SANTE/12682/2019, NFT 90-210, LAB GTA-05, LAB GTA-26, XPT 90-214 and other regulatory requirements or good laboratory practices (GLP), the following parameters must be measured.

## Calibration for quantitation

Bracketing calibration must be used unless the determination method has been shown to be free from significant drift. The lowest calibration level must be equal or lower than the Reporting Limit (RL). Single-level calibration provides accurate results if the sample extract is within ±30% of the calibration standard.

## Reporting Limit

Control samples of all targeted analytes must be run with every batch of samples at or below the level corresponding to the RL. A measurable response at this level is required and should be checked to avoid false negatives.

## Extraction conditions and efficiency

The extraction procedures used in the methods for the detection of residues in food/feed of plant and animal origin should be verified and results should be expressed as percent recoveries.

## Matrix-effect assessment

Matrix effects frequently impact analysis in both GC and LC methods. Only in cases where the experiments clearly demonstrate that the matrix effects are not significant (≤±20%) can the calibration be done with standards in solvents. The standard addition procedure is designed to compensate for matrix effects and recovery losses. The amount of added analyte should be comparable to the target levels in the sample. In the standard addition approach, the concentration of the analyte in the test sample extract is derived by extrapolation, thus a linear response in the appropriate concentration range is essential for achieving accurate results.

On-going method performance verification during routine analysis for quantitative methods is necessary.

## Routine recovery check

Where practicable, the recovery of all target analytes should be measured within each batch of samples.

However, for practical considerations, the number of analytes may be reduced to 10% of the analytes (or minimum of 5) per detection system. All other analytes should be assessed every 6 months (or at a minimum, 12 months). Determination of recoveries should be checked at RL.

The recommended range of recovery is 60-140% in routine analysis. Recoveries outside this range would normally require re-analysis of the batch, e.g., NFT90-210 requires 70-120% recoveries when internal standard calibration is used.

## Reporting Limit for screening methods

When using a screening method, the calibration standard solution corresponding to the RL should be measured at the beginning and at the end of the run to ensure that the analytes remain detectable throughout the entire batch of samples in the sequence.

## Requirements for identification using selected ions

For the identification of analytes and confirmation of results using liquid chromatography with mass spectrometry (LC-MS), this requires the correct selection of ions. They must be sufficiently selective for each analyte in the matrix and in the relevant concentration range.

The relative intensities or ratios of the selected ions, expressed as a ratio to the most intense ion being used for identification, should match within ±30% (relative) with the reference ion ratio.

## Internal standard (ISTD)

NFT90-210 requires a 30% recovery of the ISTD.

## Limit of quantitation

NFT90-210 requires that the LQ must be checked for all ions with  $S/N > 3$ 

## Retention time deviation

XPT90-214 requires that the Relative Retention Time  $(RRT = RT (analyte)/RT(ISTD))$  falls within  $\pm 0.5\%$  (GC) and ±2.5% (LC) between the calibrant and the experimental.

## **Quantitation**

As a practical approach, the residue results do not have to be adjusted for recovery when the mean recovery is within the range of 80-120%.

Per SANTE/12682/2019, NFT 90-210, LAB GTA-05, LAB GTA-26, XPT 90-214 and many other regulations, or to adhere to good laboratory practices, the following steps must be achieved while considering analyzing samples.

#### **Strategy**

To meet the criteria for a Zero Pesticide Residues label, the tested matrix should show no measurable pesticide residues or detection at or below 10 ppb, thus representing both the minimum acceptable value and required limit of quantitation. The simplest method to measure the analytes of interest is to set the standard addition to the sample at 10 ppb and calculate extraction recovery with every single sample also at the exact 10 ppb value. This encompasses the 'on-the-fly' matrix-effect, recovery check, and performance validation parameters while providing the most accurate quantification results. The process described below is also shown in Figure 1.

#### Quantitation with matrix effect

To enable quantitation that addresses the matrix effect, take an aliquot of the sample following extraction and divide into two portions for injection:

- Portion 1 label as pure sample (PS) and assign as a "0 (zero) value" calibration standard type.
- Portion  $2 add 10$  ppb of the standard, label as the spiked sample (SS) and assign to the "10 ppb value" 'calibration standard' type.

#### Measurement of extraction recovery

To measure the extraction recovery, add 10 ppb of the standard to the sample before extraction and divide into two portions for injection:

- Portion  $1 -$  the fortified sample (FS) will show 10 ppb extracted peaks; assign as the "10 ppb value" 'check standard' type
- Portion 2 add an additional 10 ppb of standard and label as the spiked fortified sample (SFS) with a total quantity of 20 ppb of standard; assign as the "20 ppb value" 'calibration standard' type.

If recovery is 100% then a signal twice higher than fortified sample will be shown. The deviation will allow to evaluate exact extraction recovery.

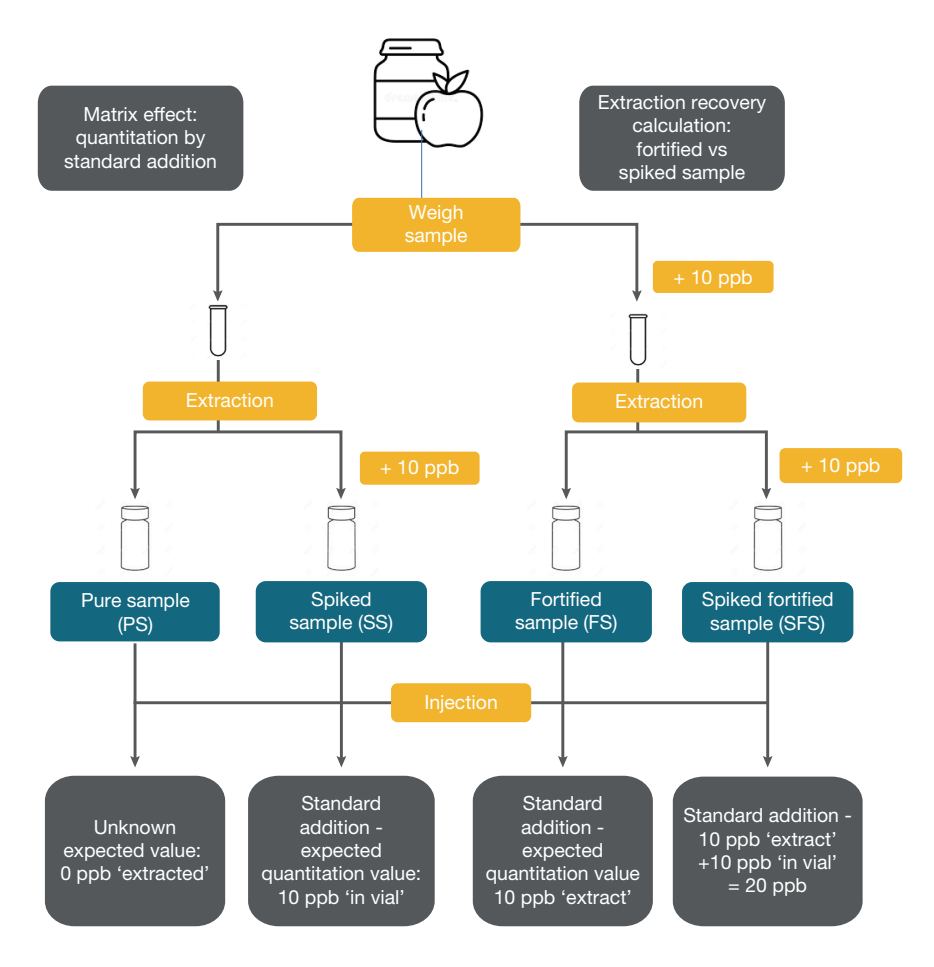

Figure 1. Preparation process to measure matrix effects and extraction recovery

The calibration type is set to 'group' mode, requesting a 'blank' between set of samples. The blank can be a 'fake' (i.e., no injection) or an injection of solvent.

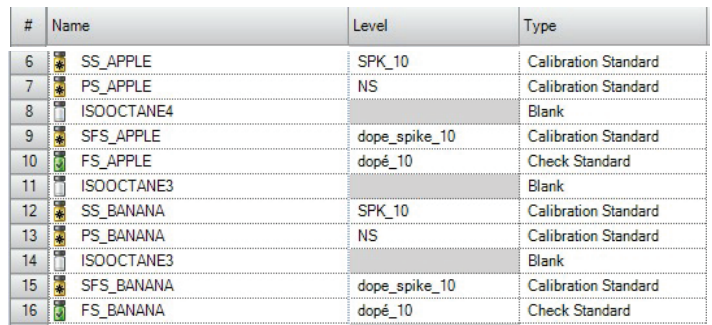

#### Figure 2. Sample batch entry into Chromeleon software

Conducting the experiment at the expected quantitation level ensures the most accurate results. The initial fortified and spiked value are made at 10 ppb, because no sample will be accepted at higher value. However, if an accurate quantitation is needed, a new spiking experiment at the estimated quantitation value is necessary while using the standard addition method.

We will demonstrate this strategy with three workflow examples: the first two utilize a GC-MS system and the third used an LC-MS platform.

## Workflow 1: GC-MS with a routine recovery check ISTD review

The first step is to assess the internal standard data. If it does not pass both the recovery and retention time criteria, the peaks and quantification of the individual targets will not be accurate.

The criteria can be adjusted according to lab requirements; however, most regulations require that the ISTD peak area in the unknown sample must be within 30% of the ISTD peak area in the calibration standard sample. The retention time in the sample must not shift to more than 0.5% from the retention time value in calibrant.

The Chromeleon CDS will automatically measure and validate those points (Figure 3), showing visual alerts if failure is detected, as well as offering several ways of reviewing results according to user's preference:

- A deviations value of ISTD area is shown in the top left interactive chart along with the acceptable limits.
- RT Values are shown in the top right interactive chart as well as the acceptable limits.
- An interactive table can also show values and a pass or fail signal.

If ISTD validation failure occurs, reinject the corresponding samples. If all tests pass, the next step is to start the results review.

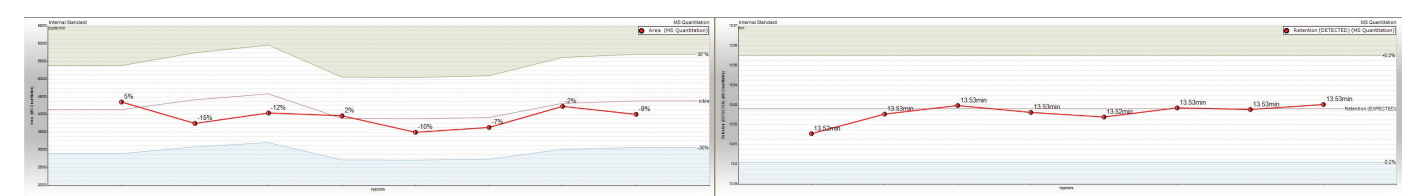

ISTD area deviation (non spike) from moving reference (spike) ISTD retention time deviation from reference

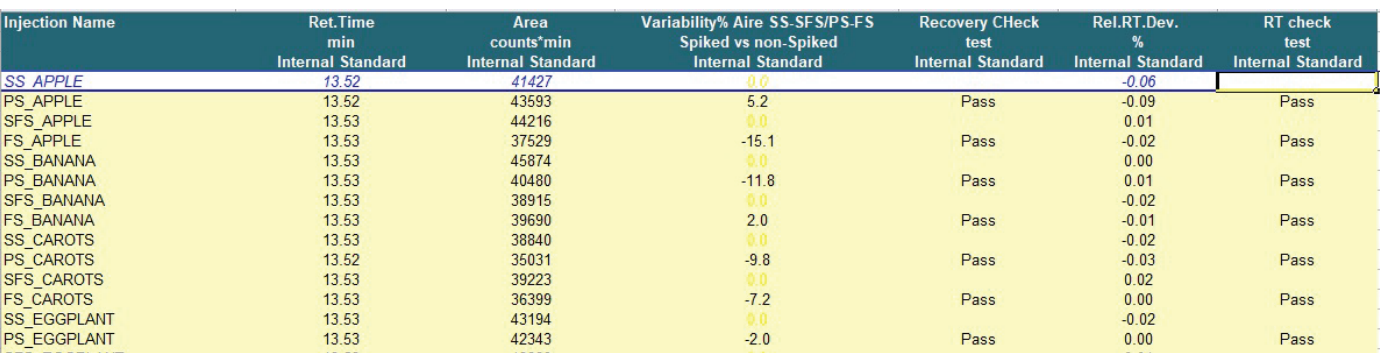

Figure 3. Reprocessing – step 1: checking ISTD Area and RRT

#### Sequence and results review

The next step is to review all the sample results to confirm that all the targets are below acceptable limit (i.e., free of pesticides or below the regulated value of 10 ppb).

If a peak is detected, Chromeleon CDS will automatically quantitate the amount present. A red flag will help the operator spot the positive results which can only be confirmed if the relative retention time and relative ion ratio are within the tolerance ranges. Chromeleon software will automatically create a red flag for any failure.

Chromeleon CDS offers several view settings that are fully customizable, including an interactive results table that will red-flag quantitation values above 10 ppb: percent recovery in every matrices (outside 80-120%), relative retention time value (above 0.5%), and the ion ratio test (outside 30% tolerance) for one target in all samples.

The user can choose to visualize the corresponding chromatograms of the set of four injections related to the sample analyzed (SS, PS, FS, and SFS) shown at the top of interactive table in Figure 4. By using the feature that allows the spiked sample to be normalized in all the chromatograms, it can be shown that the peak quantitation is far from the maximum allowable quantitation (e.g., the spiked peak shadow is overlaid in all chromatograms).

In this example, the compound bromopropylate is detected below the 10-ppb level in all matrices. The ion ratio is correct in the apple sample, but below the reporting limit. The concentration is very low in other matrices and the ion ratios are not within the expected range, therefore, no reporting will occur with this batch.

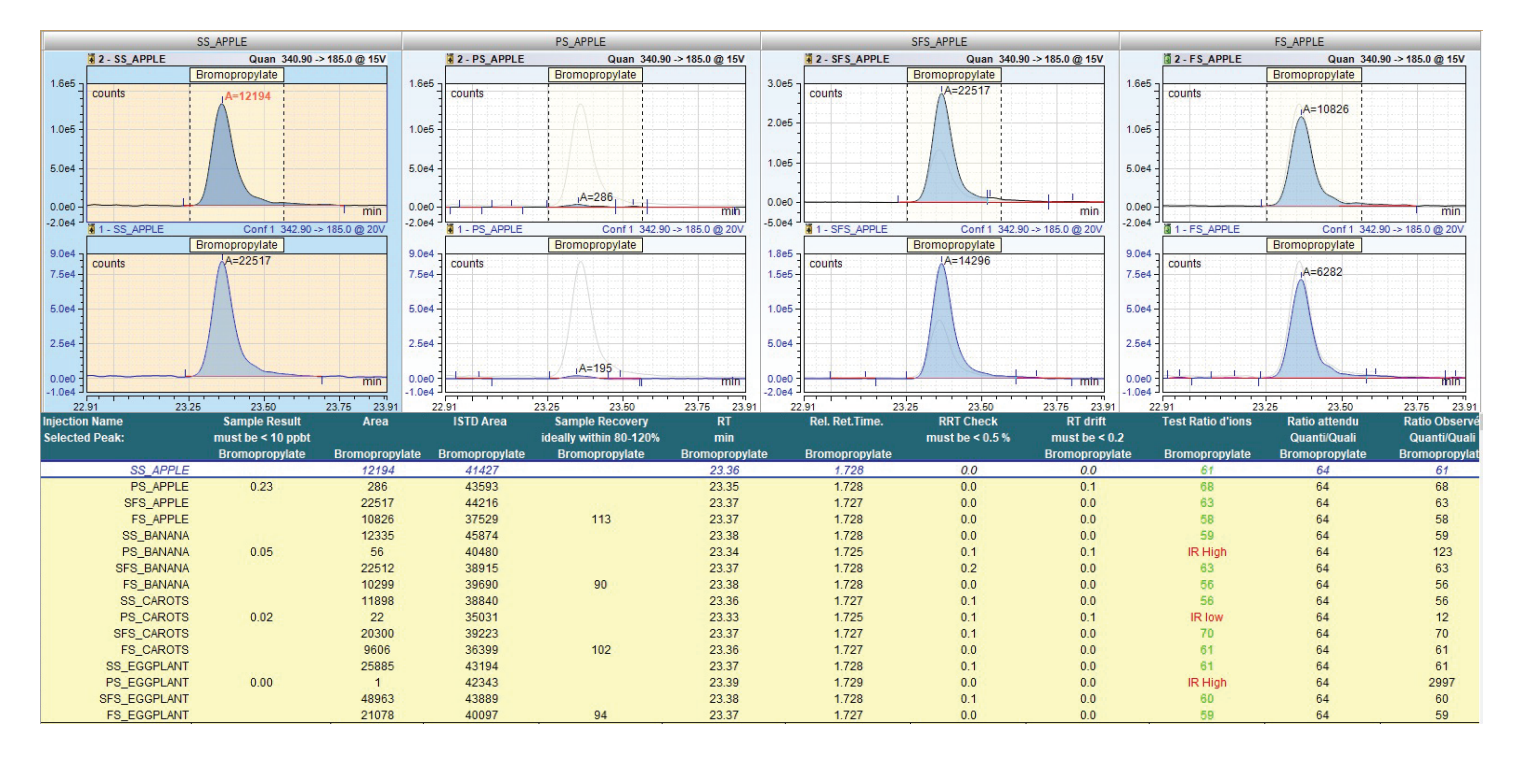

Figure 4. Reprocessing – Step 2: sequence and results review

# Workflow 2. GC with routine recovery check alternative

#### Customized view settings

Alternatively, all recoveries can be checked to determine if they are within acceptable range. A table can be generated that shows the recoveries in all matrices simultaneously (Figure 5). From there, the decision can be made to repeat the extraction before reviewing all the compounds. This provides a significant time savings by knowing immediately if the sample preparation step is valid.

In the example below, the compound cyanophos has a significantly higher recovery value in the apple sample where it is not shown at all in the other matrices, so it was taken out of this method. The methyl-parathion analyte is low in all matrices. but particularly in carrots, which is a known issue in the laboratory, so these quantitative results are adjusted accordingly. All other compounds are extracted efficiently from their matrices.

The next step is to review the global quantitation table, showing all targets in all samples at a glance (Figure 6).

The compounds showing a quantitation value above the maximum acceptable value can be red-flagged, as shown by the two examples in this table.

The operator simply selects the flagged value in order to visualize the corresponding chromatogram. The quantitation value, confirmation status, actual ion ratio and expected ion ratio are shown, which can help the operator to determine if the result should be validated. Figure 7 shows two examples: the left chromatogram (Heptachlor epoxide) is above the maximum acceptable value, but not confirmed; the right chromatogram (Piperonyl butoxide) is confirmed, but below the reporting limit.

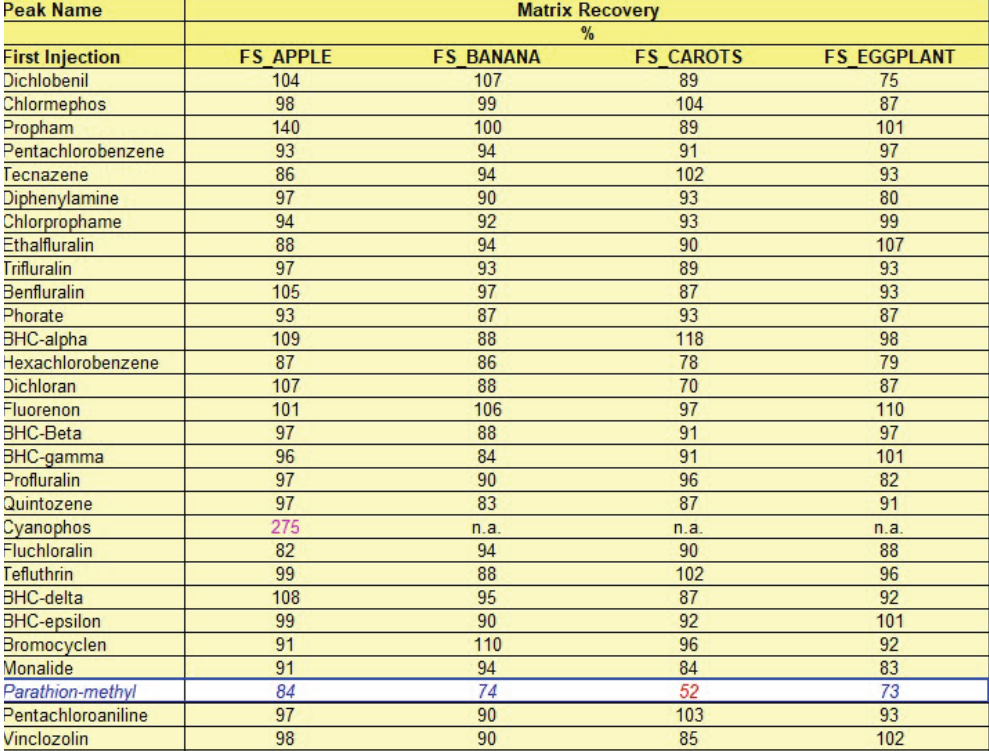

Figure 5. Target compounds recoveries in all matrices

| <b>Peak Name</b>         | <b>QUANTI</b><br><b>PPB</b> |                  |                  |                    |
|--------------------------|-----------------------------|------------------|------------------|--------------------|
| <b>First Injection</b>   | <b>PS APPLE</b>             | <b>PS BANANA</b> | <b>PS CAROTS</b> | <b>PS EGGPLANT</b> |
| S421                     | n.a.                        | n.a.             | $\mathbf{0}$     | $\mathbf{0}$       |
| Fenitrothion             | n.a.                        | $\overline{0}$   | $\mathbf{0}$     | $\mathbf{0}$       |
| Anthraquinone            | $\overline{2}$              | $\mathbf{0}$     | $\mathbf{0}$     | $\mathbf{0}$       |
| Aldrin                   | n.a.                        |                  | $\mathbf{0}$     | n.a.               |
| Isodrin                  | 16                          | n.a.             | n.a.             | n.a.               |
| <b>Internal Standard</b> |                             |                  |                  |                    |
| Parathion-ethyl          | $\overline{0}$              | $\mathbf{0}$     | $\mathbf{1}$     | $\mathbf{0}$       |
| Dichlorobenzophenone     | 0                           | $\mathbf{0}$     | $\mathbf{0}$     | n.a.               |
| Chlorthal-dimethyl       | $\mathbf{0}$                | $\bf{0}$         | $\mathbf{0}$     | $\mathbf{0}$       |
| Isobenzan                | n.a.                        | $\mathbf{0}$     | $\mathbf{0}$     | $\mathbf{0}$       |
| Chlorthion               | 0                           | n.a.             | $\bf{0}$         | $\mathbf{0}$       |
| Fenson                   | $\overline{0}$              | $\mathbf{0}$     | $\mathbf{0}$     | $\mathbf{0}$       |
| Bromophos-methyl         | $\overline{0}$              | n.a.             | n.a.             | $\mathbf{0}$       |
| Isopropalin              | $\overline{0}$              | n.a.             | n.a.             | n.a.               |
| Heptachlor-epox-cis      | $\overline{0}$              | $\mathbf{0}$     | $\mathbf{0}$     | n.a.               |
| Chlordane-oxy            | $\mathbf{0}$                | n.a.             | n.a.             | $\mathbf{0}$       |
| Heptachlor-epox-trans    | n.a.                        | n.a.             | 80               | 3                  |
| Chlozolinate             | $\mathbf{0}$                | $\mathbf{0}$     | $\mathbf 0$      | $\mathbf{0}$       |
| Procymidone              | $\mathbf{0}$                | $\mathbf{0}$     | $\mathbf{0}$     | $\bf{0}$           |
| Chlorbenside             | $\overline{0}$              | $\bf{0}$         | n.a.             | $\mathbf{0}$       |
| Chlordane-alpha          | $\overline{0}$              |                  |                  | n.a.               |
| Bromophos-ethyl          | $\overline{0}$              | $\bf{0}$         | $\mathbf{0}$     | n.a.               |
| DDE-op                   | $\overline{0}$              | $\overline{0}$   | $\overline{0}$   | $\mathbf{0}$       |
| Endosulfan-alpha         | $\mathbf{0}$                | n.a.             | n.a.             | 0                  |
| Chlordane-gamma          | $\overline{0}$              | 0                |                  | $\mathbf{0}$       |
| Chlorfenson              | $\overline{0}$              | $\overline{0}$   | $\mathbf{0}$     | $\mathbf{0}$       |
| lodofenfos               | $\overline{0}$              | n.a.             | $\mathbf{0}$     |                    |
| DDE-pp                   | $\overline{0}$              | $\mathbf{0}$     | $\mathbf{0}$     | $\overline{0}$     |
| <b>Dieldrin</b>          | $\overline{0}$              |                  | $\mathbf{0}$     | n.a.               |
| DDD-op                   | $\overline{0}$              | n.a.             | n.a.             | n.a.               |
| Oxyfluorfen              | n.a.                        | 0                | $\mathbf{1}$     | $\mathbf{0}$       |
| Dibromobenzophenone      | $\mathbf{0}$                | $\mathbf{0}$     | $\overline{0}$   | $\mathbf{0}$       |
| <b>Nitrofen</b>          | $\overline{0}$              | $\mathbf{0}$     | n.a.             | $\mathbf{0}$       |
| Endrin                   | n.a.                        | n.a.             | $\overline{2}$   | $\mathbf{1}$       |
| Fluazifop-P-butyl        | n.a.                        | $\mathbf{0}$     | n.a.             | $\mathbf{0}$       |
| Hexaconazole             | n.a.                        | n.a.             | n.a.             | n.a.               |
| Chloropropylate          | $\overline{0}$              | n.a.             | n.a.             | $\mathbf{0}$       |
| DDT-op                   | $\overline{0}$              | n.a.             | $\mathbf{0}$     | n.a.               |
| DDD-pp                   | n.a.                        | 0                | n.a.             | n.a.               |
| Benodanil                | 0                           | $\mathbf{0}$     | 1                | 0                  |
| <b>TRIS-IS</b>           |                             |                  |                  |                    |
| Edifenphos               | n.a.                        | $\mathbf{0}$     | $\mathbf{0}$     | n.a.               |
| Endosulfan-sulfate       | $\mathbf{0}$                | $\mathbf{0}$     | $\mathbf{0}$     | $\mathbf{0}$       |
| DDT-pp                   | n.a.                        | $\overline{0}$   | n.a.             | n.a.               |
| Propargite               | n.a.                        | $\overline{4}$   | 3                | n.a.               |
| Pineronyl-butoxide       | $n =$                       | $\overline{1}$   | $\overline{1}$   | $n =$              |

Figure 6. Overview of the quantitation results for the target compounds in all matrices

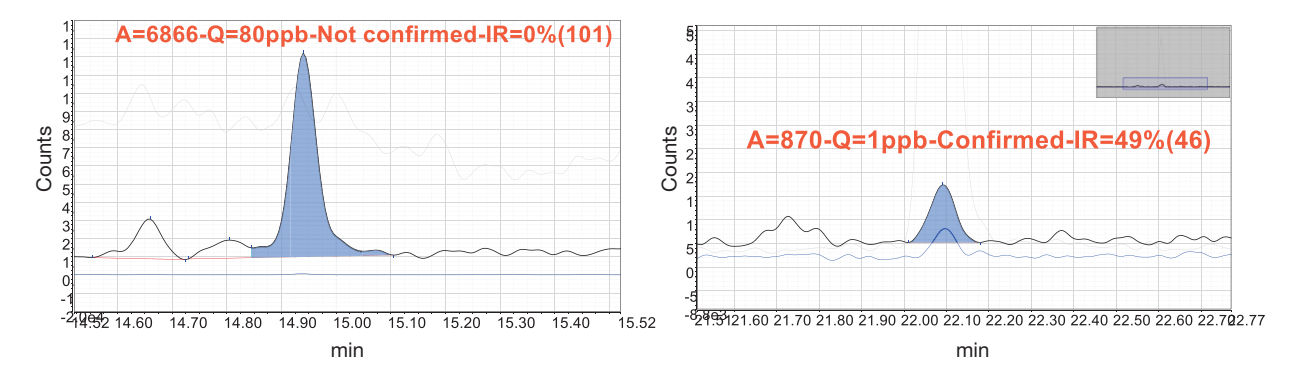

Figure 7. Red-flagged values from the interactive table showing the corresponding peaks for Heptachlor epoxide (left) and Piperonyl butoxide (right).

Alternatively, a consolidated table can be created as a report template to view both the recoveries and quantitation (Figure 8).

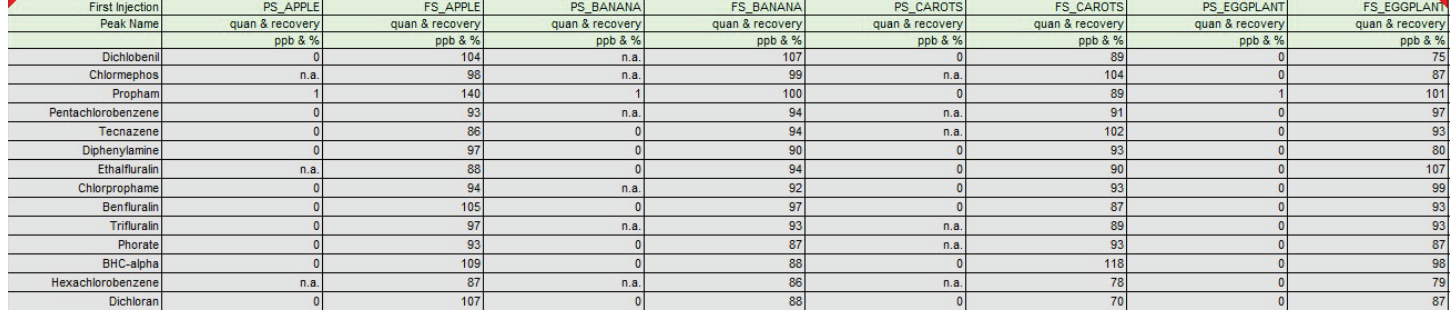

Figure 8. Consolidated table showing the target compounds' quantitation and recovery data in all matrices

## Workflow 3: LC-MS with validated recoveries

When a large number of recovery determinations are required, the number can be reduced to a more practical size, per the SANTE guidelines. In many labs, the recovery value is included in the validation method and re-validated every 6-12 months. In this case, the number of required injections is reduced to two, and view settings can be also adjusted in LC-MS experiments.

#### ISTD review

As noted in the GC-MS workflow, the first step is to assess the internal standard. If it does not pass both the recovery and retention time criteria, the peaks and quantification of the individual targets will not be accurate.

The criteria can be adjusted according to lab requirements; however, most regulations require that the ISTD peak area in the unknown sample must be within 30% of the ISTD peak area in the calibration standard sample.

With the LC method, the ISTD's retention time in the sample must not shift to more than 2.5% of retention time value in the calibrant.

The Chromeleon software will automatically measure and validate those points (Figure 9), showing visual alerts if a failure is detected. In this example, the extraction from the banana sample must be repeated because the variation of area (47%) is red-flagged because it is >30%.

If all the other matrix extractions meet the requirements, then reprocessing can be done to review the sequence and results.

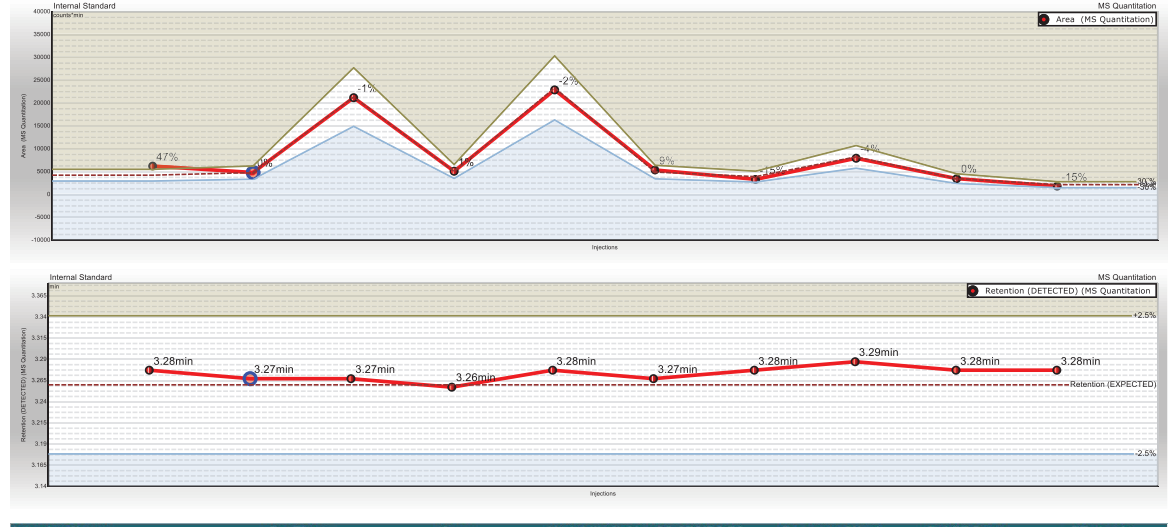

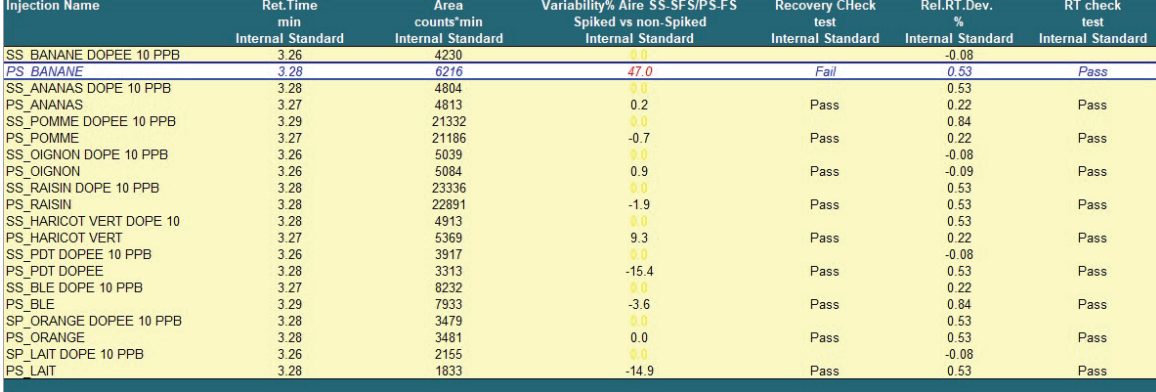

Figure 9. Reprocessing - Step 1: checking internal standard (ISTD) area and the Relative Retention time (RRT)

#### Sequence and results review

The second step is to review the samples which can be conveniently viewed in the same screen (Figure 10).

The quantitation values above the maximum limit are red-flagged, and the confirmation status is noted Double clicking on the quantitation cell highlights the corresponding chromatogram for a quick visual check.

For example, the peak for malic hydrazide in the pineapple (ananas) sample is found at 10.65 ppb (column 2) but not confirmed (column 10) due to the absence of a confirmatory peak. A visual check confirms the interference (see red box in the top row, Figure 10).

Similarly, the peak for malic hydrazide in the green beans (haricot vert) sample is found and confirmed at 17 ppb (see red box in the bottom row, Figure 10). If accurate quantitation or confirmation is required, the sample can be spiked at 17 ppb and reanalyzed, or the green beans can be designated as not conforming to the zero-pesticide residue label as the levels are higher than the authorized threshold of 10 ppb.

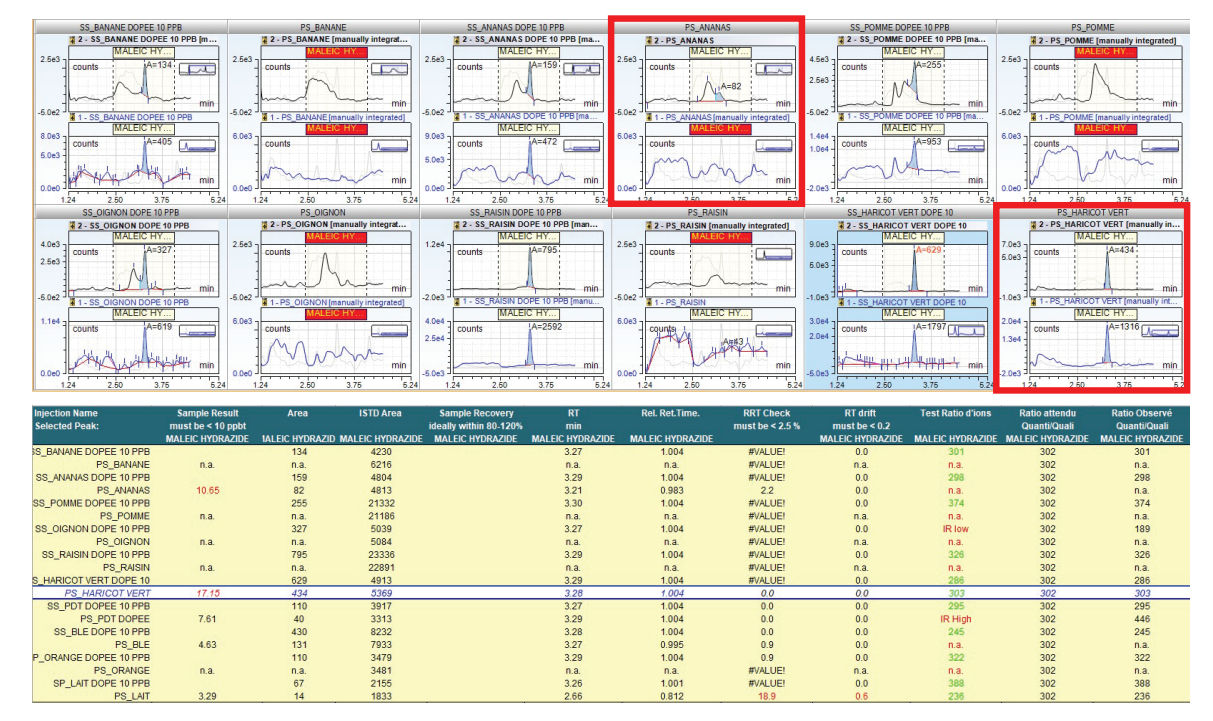

Figure 10. Reprocessing – Step 2: sequence and results review

#### **Conclusion**

The Chromeleon CDS can be adapted to any workflow process in the testing lab. On-going method performance verification analysis is conducted daily to meet the SANTE/12682/2019 guidelines. Moreover, working at the reporting limit and measuring recoveries in all matrices while using a single level calibrant in the matrix enables the most accurate and precise results, with a minimum number of injections. Identification criteria, such as ion ratio and retention times, are also automatically checked.

This software provides excellent operator versatility, including customized view settings, interactive results tables, and exportable reports. In addition, it offers personal visual settings, alerts and automatic calculations that will enable the user to reprocess data with high efficiency, reducing time and improving productivity.

# Learn more at thermofisher.com/chromeleon

For Research Use Only. Not for use in diagnostic procedures. © 2022 Thermo Fisher Scientific Inc. All rights reserved. All trademarks are the property of Thermo Fisher Scientific and its subsidiaries unless otherwise specified. This information is presented as an example of the capabilities of Thermo Fisher Scientific products. It is not intended to encourage use of these products in any manners that might infringe the intellectual property rights of others. Specifications, terms and pricing are subject to change. Not all products are available in all countries. Please consult your local sales representatives for details. 000489-EN 0322S

# **thermo** scientific